伊奈町公共工事等電子入札運用基準

# 伊 奈 町

令和4年4月

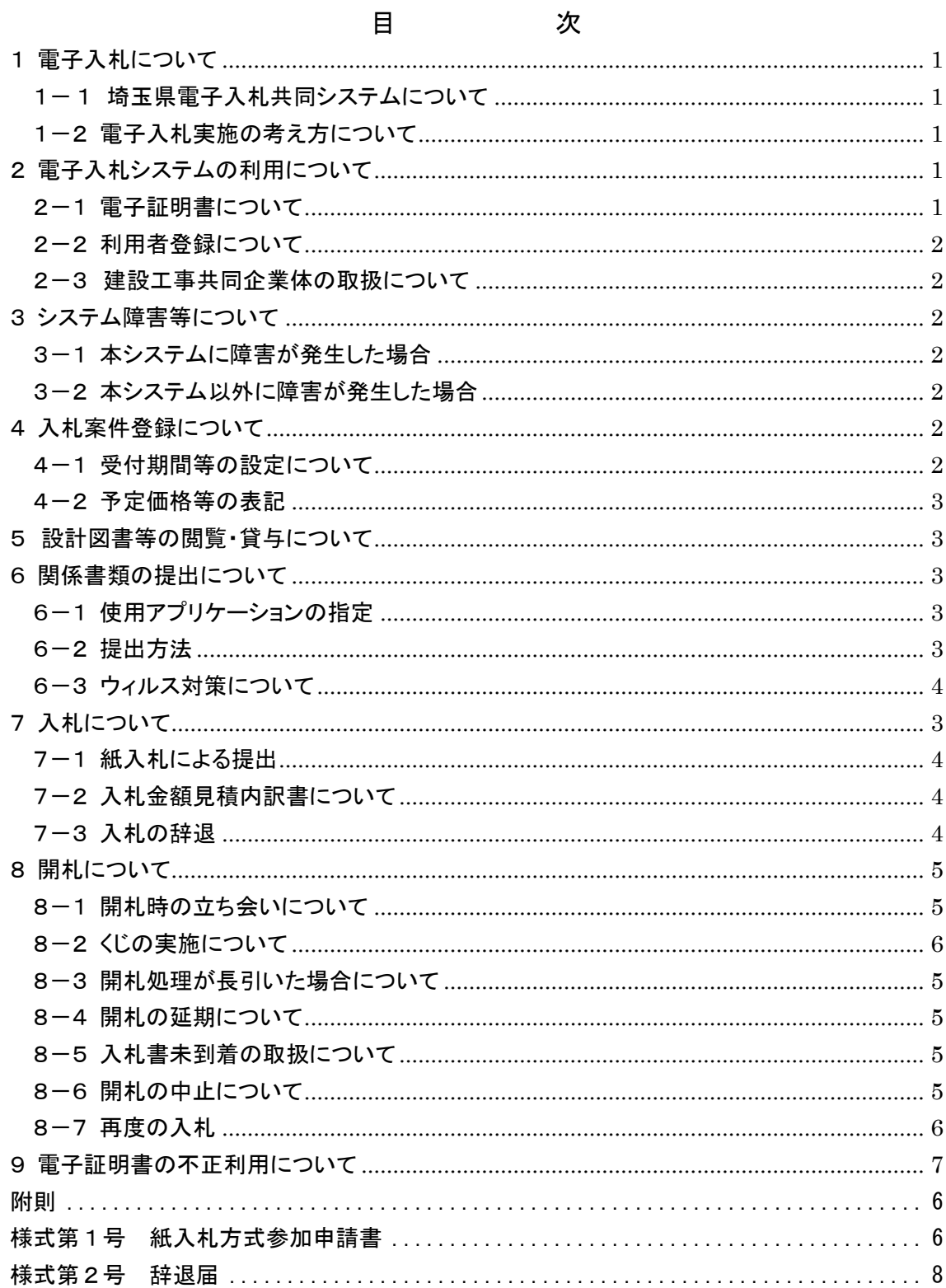

## 伊奈町公共工事等電子入札運用基準

平成24年1月13日決裁

この伊奈町公共工事等電子入札運用基準は、伊奈町の発注する建設工事の請負、設計・ 調査・測量業務の委託及び土木施設維持管理業務の委託の契約において、発注者と応札者 がコンピュータとネットワーク(インターネット)を利用した電子入札システムで行う入札 手続を、円滑かつ適切に運用できるように取扱を定めたものです。

なお、本運用基準に定めのない事項については、従来どおりの入札・契約関係諸規程に よるものとします。

- (用語の定義)
- 「建設工事等」:建設工事の請負、設計・調査・測量業務の委託及び土木施設維持管理業務 の委託

「電子入札」:電子入札システムで処理する入札等への参加申請から入札・落札者決定まで の事務(以下「入開札事務」という。)

「紙入札」:紙に記載した参加申請書や入札書を使用して行う入札手続・入開札事務

- 「紙媒体」:紙に記載した参加申請書や入札書のこと
- 「応札者」:入札に参加しようとする者(入札参加資格者)

#### <span id="page-2-0"></span>1 電子入札について

#### <span id="page-2-1"></span>1-1 埼玉県電子入札共同システムについて

埼玉県電子入札共同システム(以下「本システム」という。)は、コンピュータとネット ワーク(インターネット)を利用して、入開札事務を処理する電子入札システム、発注情 報の閲覧や発注図書のダウンロードなどの事務を処理する入札情報公開システム及び競争 入札参加資格申請に関する更新申請や変更届の事務を処理する競争入札参加資格申請受付 システムから成るシステムのことをいいます。

本システムの処理対象は、町が発注する個々の建設工事等の契約(以下「案件」という。) に限るものとします。

※ 清掃、警備等の業務、物品等の製造又は買入れ、修繕に関する契約は含みません。

#### <span id="page-2-2"></span>1-2 電子入札実施の考え方について

<span id="page-2-3"></span>町が電子入札で行う旨を指定した案件(以下「電子入札案件」といいます。)は本システ ムで処理することとし、原則として紙媒体による参加申請書や入札書の提出は認めないも のとします。

## 2 電子入札システムの利用について

## <span id="page-2-4"></span>2-1 雷子証明書について

電子証明書とは、電子認証局が発行した電子的な証明書で、紙の書類に押印する印鑑に 相当し、誰に発行されたものであるかを電子認証局が証明します。

本システムで利用可能な電子証明書は、電子認証局が発行した電子証明書で、伊奈町建 設工事等入札参加資格申請をした営業所(本社を含む)の代表者(入札参加資格者名簿登 載者)名義のもの(例示:支店の場合は、支店長名義)を原則とします。なお、本社以外 の営業所(例示:伊奈支店等)が本社の代表者名義の電子証明書を利用することも可とし ますが、その場合、いったん利用者登録(次項参照)が行われると、その電子証明書で別 の営業所(本社を含む)の利用者登録はできません。

#### <span id="page-3-0"></span>2-2 利用者登録について

初めて本システムを利用する場合や、新しく電子証明書を取得された場合は、本システ ムで利用者登録を行ってください。また、登録内容に変更がある場合は、直ちに利用者情 報の変更を行ってください。

#### <span id="page-3-1"></span>2-3 建設工事共同企業体(以下「JV」という。)の取扱について

特定IVにおいては、IV代表者が単体企業として利用者登録済みの電子証明書を使用 するものとし、経常JVにあっては、経常JVとして利用者登録済みの電子証明書を使用 するものとします。

#### <span id="page-3-2"></span>3 システム障害等について

#### <span id="page-3-3"></span>3-1 本システムに障害が発生した場合

本システム用のサーバー・ネットワークなどに障害が発生し、入開札事務が処理できな いことが判明した場合は、その原因、復旧見込み等を調査検討して、入開札事務の延期、 紙入札への移行などの措置を講じます。

この場合は、本システム以外の方法(インターネット、電子メール、電話、FAX等) により入札等参加者(入札等参加希望者を含みます。以下同じ。)に必要な事項を町から連 絡するものとします。

#### <span id="page-3-4"></span>3-2 本システム以外に障害が発生した場合

天災、電力会社の原因による広域的・地域的な停電、通信事業者(プロバイダを含みま す。)の原因によるネットワーク障害、その他やむを得ない事情により複数の入札等参加者 が本システムによる入開札に参加できないことが判明した場合は、その原因、復旧見込み 等を調査検討して、入開札事務の延期、紙入札への移行などの措置を講じることがありま す。

入開札事務の延期、紙入札への移行などの措置を講じる場合において、延期、紙入札へ の移行その他必要な事項を本システム、インターネット、電子メール、電話、FAX等に より町から入札等参加者に連絡するものとします。

## <span id="page-3-5"></span>4 入札案件登録について

## <span id="page-3-6"></span>4-1 受付期間等の設定について

入札参加資格確認申請書、入札書の提出期限等は従来の紙入札方式に準じて設定するも のとします。

なお、当分の間、開札日は、入札書受付締切日の翌日を標準として、案件ごとに町が定 めることとします。

## <span id="page-4-0"></span>4-2 予定価格等の表記

本システム上で入力または公開される設計額、予定価格、調査基準価格、最低制限価格、 入札額及び落札額は、消費税相当額を除く金額とします。

#### <span id="page-4-1"></span>5 設計図書等の閲覧・貸与について

電子入札案件の設計図書等の閲覧・貸与は、入札情報公開システムの「発注図書ファイ ル」からダウンロードしてください。なお、これらを第三者に譲渡することを禁止します。 また、入札後における設計図書等の取り扱いについては、自社又は積算に関与した下請業 者に関わらず、速やかに破棄してください。

## <span id="page-4-2"></span>6 関係書類の提出について

## <span id="page-4-3"></span>6-1 電子データのファイル形式の指定

入札参加者が関係書類を提出する際に使用できる電子データのファイル形式は、次のと おりとします。

- ・「.docx」形式(Microsoft Word 2007 以降のバージョン)
- ・「.xlsx」形式(Microsoft Excel 2007 以降のバージョン)
- ・「.pptx」形式(Microsoft Power Point 2007 以降のバージョン)

#### <span id="page-4-4"></span>6-2 提出方法

関係書類は、原則として電子データで提出するものとし、本システムの添付機能を利用 して提出してください。

ただし、電子ファイルの容量が3MBを超える場合は、関係書類の作成方法、提出方法 を町と協議の上、その指示に従ってください。

関係書類を紙媒体で提出する場合の提出期限(町に必着とします。以下同じ。)は、本シ ステムによる提出期限と同一とします。

#### <span id="page-4-5"></span>6-3 ウィルス対策について

入札参加者は、コンピュータウィルスに感染しないようにウィルス対策用のアプリケー ション(ソフト)を導入するなどの対策を必ず講じてください。

ウィルス対策アプリケーションの種類は問いませんが、常に最新のパターンファイルを 適用し、関係書類等を作成、提出する場合は必ずウィルス感染チェックを行ってください。

町の担当者は、提出された関係書類その他の電子ファイルを直接閲覧等の操作をせずに、 ウィルスチェックを行ってから閲覧その他の操作を行うものとします。

応札者から提出された関係資料等がウィルスに感染していることが判明した場合は、直 ちに作業を中止し、本システムの管理者に連絡するとともに、当該関係資料を提出した応 札者と関係書類の提出方法を協議するものとします。

## <span id="page-4-6"></span>7 入札について

電子入札では、入札参加資格確認申請書や入札書は本システムのサーバーに記録された 時点で提出されたものとします。本システムでは、これらの情報がサーバーに正常に記録 された時点で、処理された内容、時刻等を受信確認通知で表示しますので、入札参加資格 確認申請書や入札書の提出を行った時は、必ず受信確認通知の表示を確認してください。

受信確認通知が表示されない場合は、必要な情報が正常にサーバーに到達していないの で、再度処理を行い、それでも受信確認通知が表示されない場合は本システムのヘルプデ スクにお問い合わせください。

なお、受信確認通知は、提出処理を行った時のみ表示され、再表示はできませんので、 必要に応じて印刷等を行ってください。

(注) 入札書の提出は入札金額等を暗号化して送信しますので、入札書の提出後(受信確 認通知の表示以降)は入札金額の確認ができませんので注意してください。

## <span id="page-5-0"></span>7-1 紙入札による提出

会社名や代表者の変更により電子証明書の情報の変更(再取得)が間に合わない場合な ど、やむを得ない理由がある場合は、「紙入札方式参加申請書」(様式第1号)を町に紙媒体 で提出して、承認を得てください。

なお、この申請は入札参加資格確認申請書や入札書等の提出期限までに必ず行ってくだ さい。

<紙入札を認める例>

①会社名、会社所在地、代表者の変更により、電子証明書の再取得が間に合わない場合 ②電子証明書の閉塞(PIN 番号の連続した入力ミス)、破損、盗難等による再発行手 続き中の場合

※ 上記①、②は、社会通念上相当と考えられる手続き期間内に限ります。

③電子入札の導入準備を行っているが、間に合わなかった場合

④その他やむを得ない事情があると認められる場合

#### <span id="page-5-1"></span>7-2 入札金額見積内訳書について

入札書に添付する書類として、入札金額見積内訳書(以下「内訳書」という。)の提出を 求めている場合は、原則として電子データとして作成し、本システムの添付機能を利用し て提出するものとしますが、その特性によっては紙媒体による提出を求めることがありま す。その場合は、その旨を案件公告等に明記します。なお、紙入札の場合の内訳書の提出 期限は紙入札の入札書提出期限と同じです。

<span id="page-5-2"></span>内訳書の作成に使用する電子データのファイル形式は6-1に準じます。

#### 7-3 入札の辞退

電子入札で入札書等を提出する前に辞退する場合は、入札書等の受付期間内に本システ ムにより辞退してください。また、開札時において入札書が不着の場合も辞退扱いとしま す。

なお、一度提出した入札書の撤回、訂正等はできません。

例外として、本システムにより入札書を提出した後に、配置予定技術者が配置できなく なり参加資格を喪失した場合など、やむを得ない理由が生じた場合は、町は開札までの間、 辞退届(様式第2号)を受け付けるものとします。

<本システムによる入札書提出後の参加資格喪失の例>

・ 本システムにより入札書を提出後、他の案件を落札したことにより、予定していた 技術者を配置できなくなった場合

## <span id="page-6-0"></span>8 開札について

開札は、事前に設定した開札予定日時後に速やかに行うものとし、一括開札処理で行い ます。

ただし、紙入札方式による参加者がいる場合は、町の入札執行職員の開札宣言後、紙媒 体の入札書を開封してその内容を本システムに登録し、その後に電子入札書を一括開札し て立会者等の確認後、落札者の決定を行います。

## <span id="page-6-1"></span>8-1 開札時の立ち会いについて

電子入札方式による入札等の参加者は、開札に立ち会うことができます。立ち会いを希 望する参加者は、開札日の前日、同前日が町の休日にあたるときは、その前日)ま でに町にご連絡ください。なお、代理人が立ち会う場合は委任状が必要です。

立ち会いを希望する参加者がいない場合は、入札に関係のない本町の職員を立ち会わせ るものとします。

#### <span id="page-6-2"></span>8-2 くじの実施について

落札となるべき金額を入札した者が複数あり、くじにより落札者の決定を行うこととな った場合は、本システムにより電子くじを実施します。(電子くじとは、入札参加者が入札 時に入力した任意の3桁の数字と本システムで発生する乱数を用いて落札者を決定するも のです。)。

紙入札者が様式第1号で指定した電子くじ番号は、町担当者がその数値を本システムに 入力します。

#### <span id="page-6-3"></span>8-3 開札処理が長引いた場合について

開札予定日時から概ね1時間を経過しても落札者決定通知書発行までの手続が行われな い場合は、必要に応じて本システムその他適当な手段により処理状況の情報提供を行うも のとします。

#### <span id="page-6-4"></span>8-4 開札の延期について

開札を延期する場合、本システムその他適当な手段により、当該案件に入札書を提出し ている参加者全員に、開札を延期する旨と変更後の開札予定日時を通知するものとします。

#### <span id="page-6-5"></span>8-5 入札書未到着の取扱について

入札書の提出締切予定日時において、入札書(紙入札によるものを除く。)が本システム のサーバーに未到着の入札等の参加者は、当該入札を辞退したものとみなします。

## <span id="page-6-6"></span>8-6 開札の中止について

開札を中止する場合、本システムその他適当な手段により、当該案件に入札書を提出し ている参加者全員に、開札を中止する旨を通知するとともに、入札書を開封せずに本シス テムに中止の結果登録をするものとします。

## <span id="page-7-0"></span>8-7 再度の入札

入札の結果、落札者が決定せず、再度の入札(以下「再入札」といいます。)を行う場合は、 電子入札により実施します。再入札は第1回目の入札の翌日実施を原則とし、第1回目の 入札が開札日の午前中に終了する場合など、当日中に再入札を実施できる環境が整えば、 入札結果通知から概ね3時間以上経過した後に、再入札を行うことができるものとします。

再入札の実施については、入札書を提出し無効・失格に該当しなかった入札参加者に当 該案件に、入札結果とあわせて通知します。

なお、落札決定を当日行う案件について、第1回目の入札前に再入札は当日実施する旨 を入札参加者へ周知するものとします。

また、再入札に紙入札が含まれる場合は、再入札の入札書の提出期限は町が指定した開 札日時に指定した場所に持参するものとします。

また、予定価格を事前に公表している場合は、再入札は行いません。

#### <span id="page-7-1"></span>9 雷子証明書の不正利用について

入札参加者が電子証明書を不正に使用等した場合には、入札参加停止等の処分を行うこ とがあります。

電子入札に参加し、開札までに不正使用等が判明した場合は、当該案件への参加資格を 取り消します。落札後に不正使用等が判明した場合には、契約締結前であれば、契約締結 を行わず、契約締結後に不正使用等が判明した場合には、着工工事の進捗状況等を考慮し て契約を解除するか否かを判断するものとします。

<不正に電子証明書を使用等した場合の例>

- ・他人の電子証明書を不正に取得し、名義人になりすまして入札に参加し、または参 加しようとした場合
- ・代表者が変更となっているにもかかわらず、変更前の代表者の電子証明書を使用し て入札に参加し、または参加しようとした場合
- ・同一案件に対して、複数の電子証明書を使用して複数の入札参加資格確認申請書や入 札書を提出し、または提出しようとした場合

<span id="page-7-2"></span>附 則

<span id="page-7-3"></span>この運用基準は、平成24年1月13日から施行する。

附 即

この運用基準は、令和4年4月1日から施行する。

様式第1号

## 紙入札方式参加申請書

年 月 日

(宛先) 伊奈町長

住 所

商号又は名称

代表者名

下記案件について、埼玉県電子入札共同システムによる電子入札に参加できないので、 紙入札による参加を申請します。

記

1 案件名称

2 電子入札に参加できない理由

3 電子くじ番号(3桁の数字)

上記について承認します。

年 月 日

アンディア アクセス しょうしょう おおとこ はんしょう しょうしょう はんしょう しょうしょう

伊奈町長

<span id="page-9-0"></span>様式第2号

## 辞 退 届

年 月 日

(宛先) 伊奈町長

## 住 所

商号又は名称

代表者名 ㊞

下記案件について、埼玉県電子入札共同システムによる電子入札の参加資格を喪失した ので、辞退します。

記

1 案件名

- 2 参加資格喪失の理由((1)、(2)いずれかに○を付けて、必要事項を記入してください。)
	- (1) 予定していた技術者が、先に落札した他の案件で配置され、上記案件に配置でき なくなったため(当該予定技術者の配置が決まった他の案件について、以下の①~ ③を記入してください。)。 ①案件名

②発注機関

③落札日

(2) その他(具体的理由を記入してください。)